## **HOW TO ACCESS A QUIZ BANK**

Ī

The **My ATI** > **Learn** window contains your Tutorials, Quiz Banks, eBooks, and Flashcards for all topics. Each Quiz Bank provides 40 questions in a specific topic area to help you improve your test-taking skills, test your knowledge, and increase your retention of the subject matter.

To access your Quiz Banks, sign on to www.atitesting.com with your account's Username and Password.

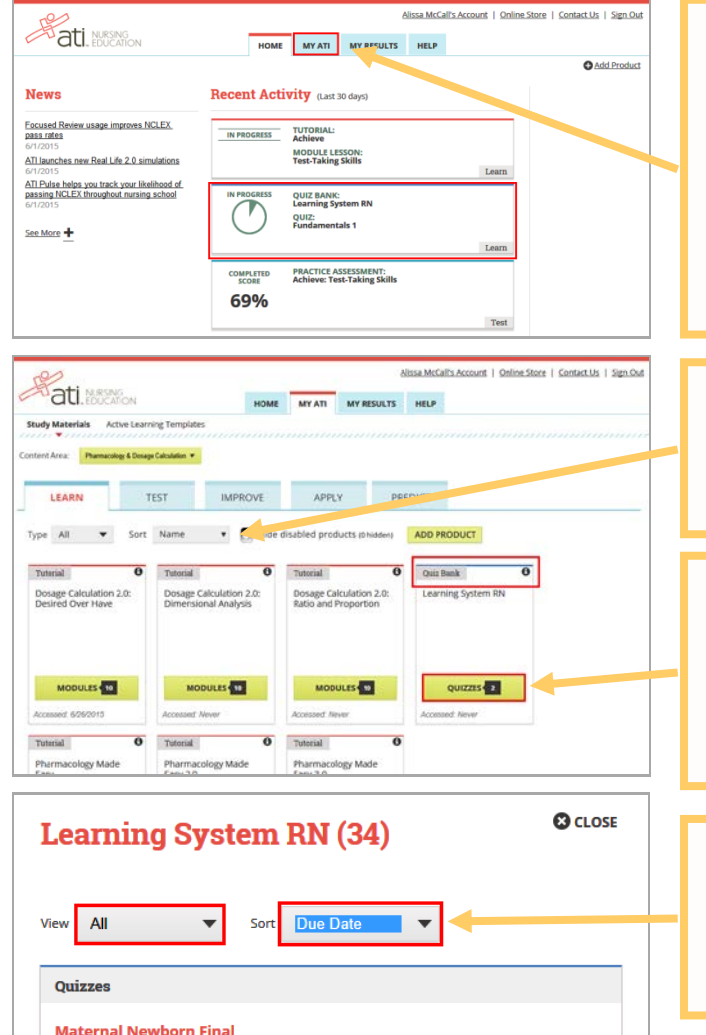

Your Quiz Banks are located on the **MY ATI** > **LEARN** tab. The Learn window provides access to your Tutorials, Quiz Banks, eBooks, and Flashcards for all topics.

However, Quiz Banks you have already accessed within the last 30 days can be launched from the Student Home page *Recent Activity* section. They appear with a top blue border and *Learn*, their location on the MY ATI page, displaying in the lower right corner.

To help you find a particular Quiz Bank, you can filter by *Content Area*, by *Type* to display only Quiz Banks or you can use the *Sort* list to display the product cards alphabetically by Quiz Bank name.

Your Quiz Bank product cards are distinguished from other cards by the blue border at the top. The number on the Quizzes button indicates how many different topics are available.

Click **Quizzes** to open a list of available topics.

On the Quiz Bank window, you can filter the list by *View* (All, Accessed, Not Accessed) and/or by *Sort* (Name, Date Accessed, Date Due).

Select **Date Due** to display assignments at the top of the list.

Click **BEGIN QUIZ** to access questions.

The date you last accessed a particular quiz displays in the lower right corner.

If your instructor has created an assignment, the due date displays directly under the BEGIN QUIZ button.

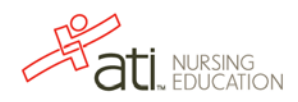

Accessed: Never

**BEGIN QUIZ** Next Due Date: 7/1/2015

**Nursing Care of Children 1 BEGIN QUIZ** Next Due Date: 7/31/2015